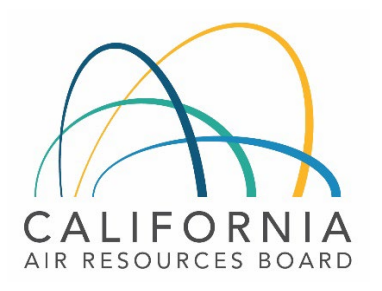

# Tier 1 Simplified CI Calculator Instruction Manual

Hydrogen Produced from Steam Methane Reformation or Electrolysis

February 21st, 2023

#### A. Introduction

This document provides detailed instructions for the use of the Tier 1 Simplified CI Calculator for Hydrogen (T1 H2 Calculator). This calculator is to be used to calculate the carbon intensity (CI) for hydrogen produced from either steam methane reformation (SMR) or electrolysis and used either as a transportation fuel or as a process input for alternate transportation fuels.

#### Download the T1 H2 Calculator here:

LCFS Life Cycle Analysis Models and Documentation | California Air Resources Board (link will be active when the ISOR is published)

The T1 H2 Calculator requires the applicant to add monthly operational data, fuel production quantities, and transport distances to calculate the CI of hydrogen pathways. Some CARBapproved default and conditional default input values may also be selected.

#### B. T1 H2 Calculator Overview

The following table provides an overview of the worksheets used in the T1 H2 Calculator.

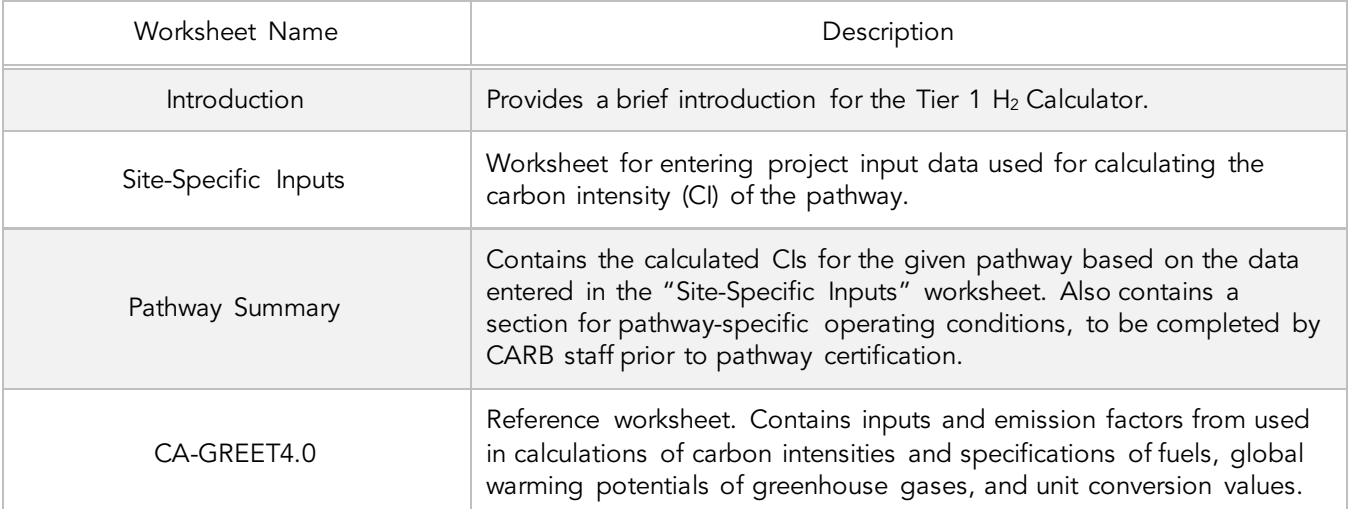

#### *Table B.1. Worksheets Used in the T1 H2 Calculator*

The cells in the T1 H2 calculator have various fill colors per the legend below:

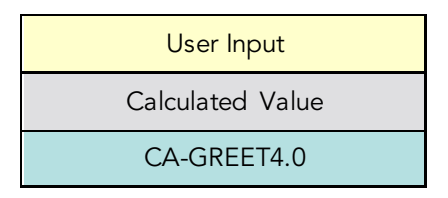

- "User Input" cells must be entered if the input is relevant to the fuel pathway. If the input is irrelevant, it may be left blank or hidden by deselecting the input checkbox in Section 2. For example, if a pathway uses natural gas as a process energy, the quantity of natural gas used must be entered into the user input cells under the correct field in Section 4. If the pathway does not use natural gas as a process energy, the user input cells in that field may be left blank or hidden by deselecting the appropriate Section 2 checkbox. All User Inputs are subject to verification as part of initial pathway certification and annual fuel pathway reporting.
- "Calculated Value" cells contain formula that provide a calculated result based on either user input data or CA-GREET4.0.
- "CA-GREET4.0" cells contain input values from the CA-GREET4.0 model.

Calculated Value formula and CA-GREET4.0 values cannot be modified without written permission from CARB. Approved modifications may require a Tier 2 pathway application.

## C. Site-Specific Inputs Worksheet

The Site-Specific Inputs worksheet contains the main CI calculation worksheet which consists of the following major components:

- Section 1. Applicant Information
- Section 2. Pathway Inputs
- Section 3. Static Operational Data
- Section 4: Monthly Operational Data

All relevant site-specific inputs must be entered in the respective input fields. Once all site-specific inputs for a given facility have been entered, the pathway CIs for the various streams will be displayed in the Pathway Summary worksheet.

#### *Section 1: Applicant Information*

Begin by selecting the Site-Specific Inputs worksheet, then enter information for the following input sections listed in Tables C.1 – C.4 below.

| <b>Field Name</b>                       | Description                                                                                                |
|-----------------------------------------|----------------------------------------------------------------------------------------------------|
| 1.1 Application Number                  | Enter the application number provided by the AFP.                                                          |
| 1.2 Company Name                        | Enter the company name as entered in the AFP.                                                              |
| 1.3 Company ID                          | Enter the company ID as generated by the AFP. If not available,<br>contact CARB staff for LCFS Company ID. |
| 1.4 Fuel Production Facility<br>Address | Enter city, state, and zip code for the hydrogen production facility.                                      |
| 1.5 Facility ID                         | Enter U.S EPA Facility ID. If not available, contact CARB staff.                                           |

*Table C.1. Input Field Instructions for Section 1 of the T1 H2 Calculator*

#### *Section 2: Pathway Inputs*

Section 2 provides the option to select only input fields that apply to a given pathway, which hides irrelevant inputs in Section 4 of the worksheet. Figure 1 below shows the various input options permitted in the T1 H2 Calculator. If a fuel pathway has additional emissions inside the system boundary that are not listed in Section 2, a Tier 2 application will be required.

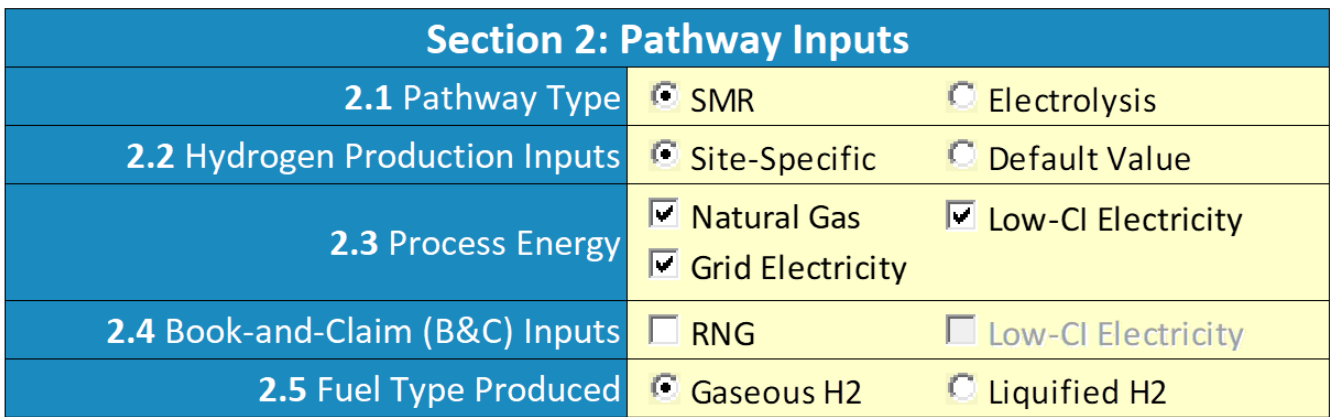

*Figure C.1. T1 H2 Calculator Input Selection Panel*

# *Table C.2. Input Field Instructions for Section 2 of the T1 H2 Calculator*

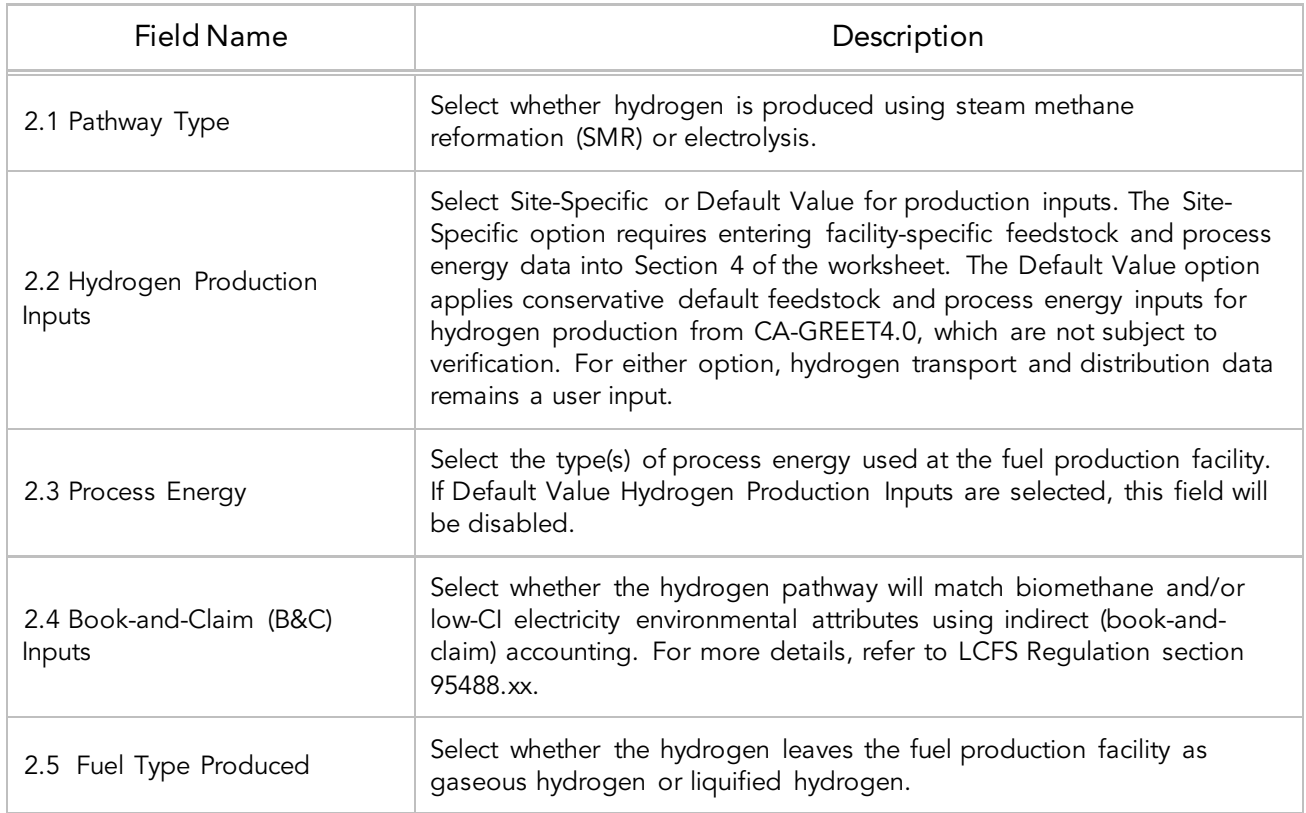

## *Table C.3. Input Field Instructions for Section 3 of the T1 H2 Calculator*

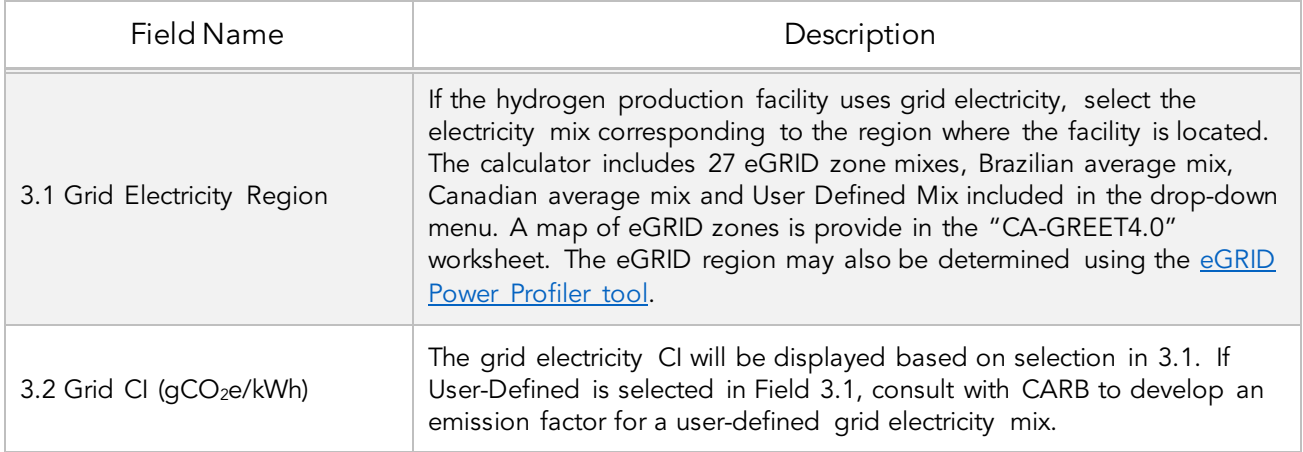

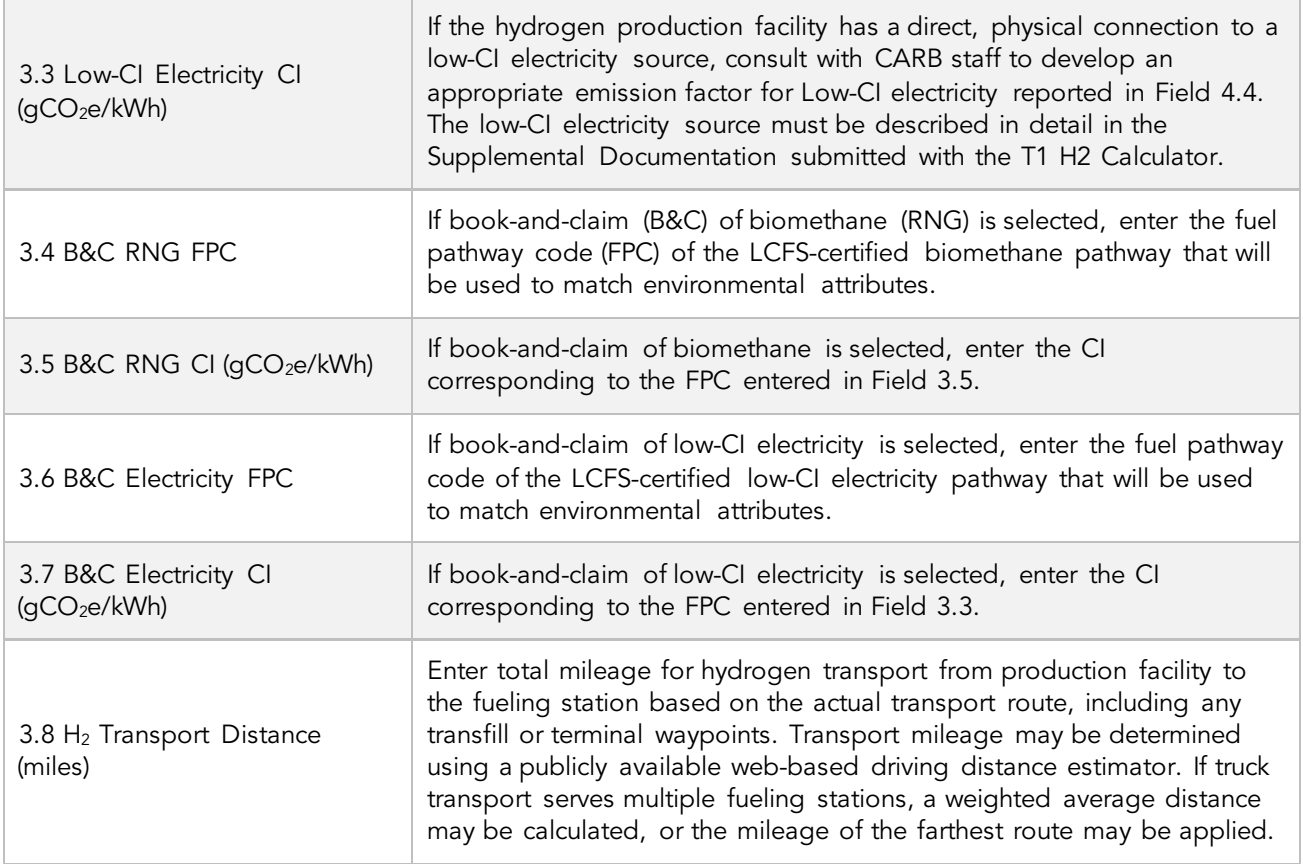

## *Section 4: Monthly Operational Data*

Operational data for all fields selected by the user in Section 2 must be entered into the fields in Section 4 for each month of the operational data period. Fields that do not apply to the fuel pathway may either be unselected using the Pathway Input controls in Section 2 or may be left blank. Any gaps in data reporting must comply with the Missing Data Provisions in LCFS Regulation section 95488.xx.

# *Table C.4. Input Field Instructions for Section 4 of the T1 H2 Calculator*

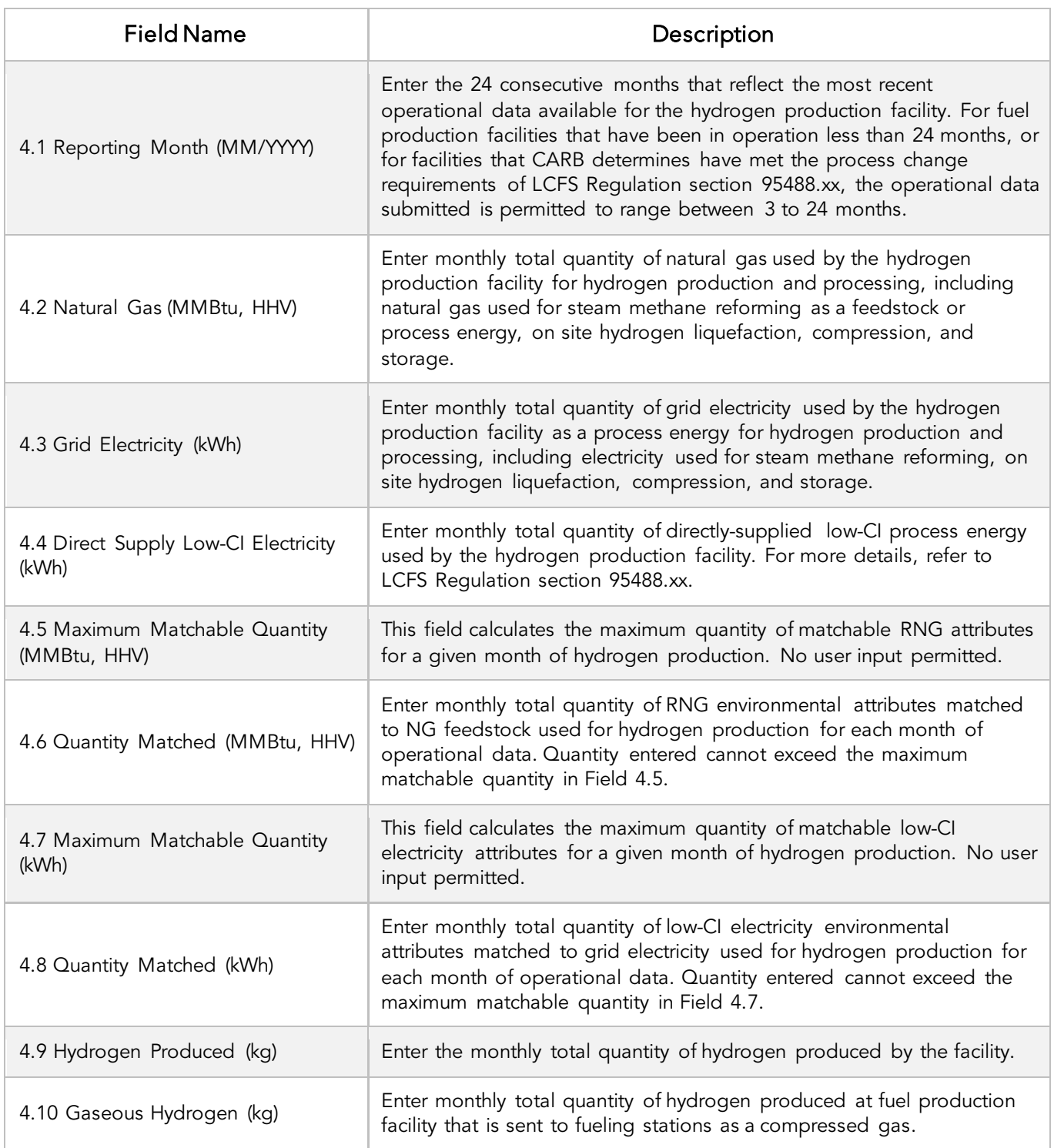

#### D. Pathway Summary Worksheet

The Pathway Summary worksheet aggregates site-specific user input data to calculate the carbon intensity of each fuel pathway in the T1 H2 Calculator. This worksheet also serves as a location where a Margin of Safety may be added to each pathway CI prior to pathway certification and pathway-specific Operation Conditions may be added by CARB staff.

The top sections of this worksheet (Applicant Information, LCA Parameters, Finished Fuel Quantities) provide a summary of site-specific inputs entered by the user. They also provide a loss factor calculation and factor in book-and-claim attributes retired for the operational data period to show the maximum reportable quantities of finished fuel under each pathway.

In the T1 H2 Calculator, there are three possible pathways shown in columns I thru J: a pathway without Book-and-Claim (B&C) attributes, a pathway with B&C of RNG, and a pathway with B&C of Low-CI Electricity. One B&C source is permitted per hydrogen pathway with RNG or Low-CI Electricity (as entered in Fields 3.4-3.7 and 4.6-4.9). The pathway holder may report fuel transactions under the B&C pathways up to the match limit specified in cells J11 and K11 of the Pathway Summary worksheet. Any additional H2 fuels transactions beyond this match limit must be reported under the "Without B&C Attributes" pathway.

The Carbon Intensity (CI) Calculations Section of this worksheet provides a summary of each fuel production stage along with its calculated emissions and stage-specific CIs. The CIs are then summed to provide a CI associated with each pathway. The applicant may opt to apply a conservative margin of safety to the fuel pathway CI to ensure that the pathway remains compliant with the certified CI.

The final section of this worksheet provides a space for CARB staff to publish Operating Conditions associated with the pathway.

#### E. CA-GREET4.0 Worksheet

The CA-GREET4.0 Worksheet contains predefined input values from several sources, including Argonne National Labs GREET 2022,<sup>[1](#page-7-0)</sup> EPA eGRID,<sup>[2](#page-7-1)</sup> CARB EMFAC,<sup>[3](#page-7-2)</sup> Purdue University GTAP and Stanford OPGEE<sup>[4](#page-7-3)</sup> models. These input values cannot be modified without written permission from CARB and will elevate the pathway application to a Tier 2 status.

<span id="page-7-3"></span><span id="page-7-2"></span>

<span id="page-7-1"></span><span id="page-7-0"></span><sup>1</sup> https://greet.es.anl.gov/index.php<br>
2 https://www.epa.gov/egrid<br>
3 https://arb.ca.gov/emfac/<br>
4 https://eao.stanford.edu/research-project/opgee-oil-production-greenhouse-gas-emissions-estimator